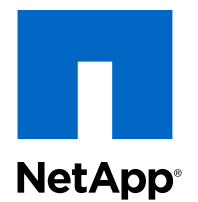

## Clustered Data ONTAP® 8.2

iSCSI Configuration and Provisioning for Windows Express Guide

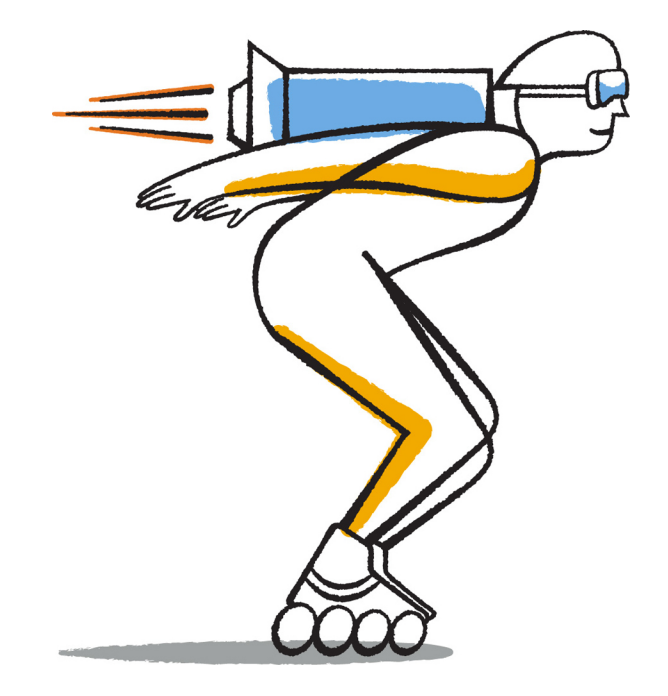

NetApp, Inc. 495 East Java Drive Sunnyvale, CA 94089 U.S.

Telephone: +1 (408) 822-6000 Fax: +1 (408) 822-4501 Support telephone: +1 (888) 463-8277 Web: www.netapp.com Feedback: doccomments@netapp.com Part number: 215-08382\_A0 ur001 October 2013

# **Contents**

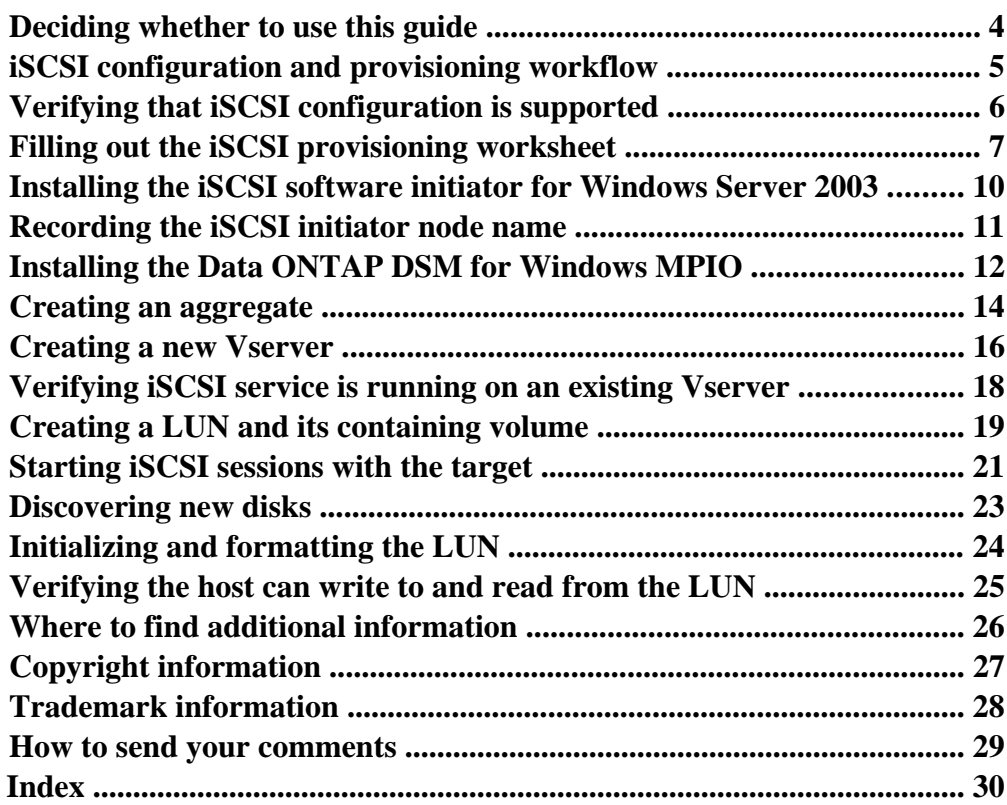

## <span id="page-3-0"></span>**Deciding whether to use this guide**

This guide describes how to quickly set up the iSCSI service on a Vserver, provision a LUN, and make the LUN available using an iSCSI initiator on a Windows host computer. You should use this guide if you want a standard configuration following NetApp best practices.

This guide does not provide information all the available options or a lot of conceptual background for the tasks.

This guide is based on the following assumptions:

- Your storage system has been successfully installed and a cluster has been created.
- You have downloaded and are running OnCommand System Manager 3.0 or later for all applicable tasks.

This guide does not include procedures using the Data ONTAP CLI except when the CLI is the only way to complete a task.

- You are using the Microsoft iSCSI software initiator on Windows Server 2003, Windows Server 2008, or Windows Server 2012.
- Your network uses IPv4 addressing.
- You are not configuring iSCSI SAN boot.

If these assumptions are not correct for your installation, or if you want more conceptual background information, you should see the following documentation instead:

- Clustered Data ONTAP SAN Administration Guide
- Clustered Data ONTAP SAN Configuration Guide
- Windows Host Utilities Installation and Setup Guide
- Data ONTAP DSM for Windows MPIO Installation and Administration Guide
- OnCommand System Manager Help (available both from within the product and as a PDF download)

This documentation is available from the Product Documentation section of the NetApp Support Site.

#### **Related information**

[Documentation on the NetApp Support Site: support.netapp.com](http://support.netapp.com/)

# <span id="page-4-0"></span>**iSCSI configuration and provisioning workflow**

When you make storage available to a host using iSCSI, you provision a volume and LUN on the Vserver, and then connect to the LUN from the host.

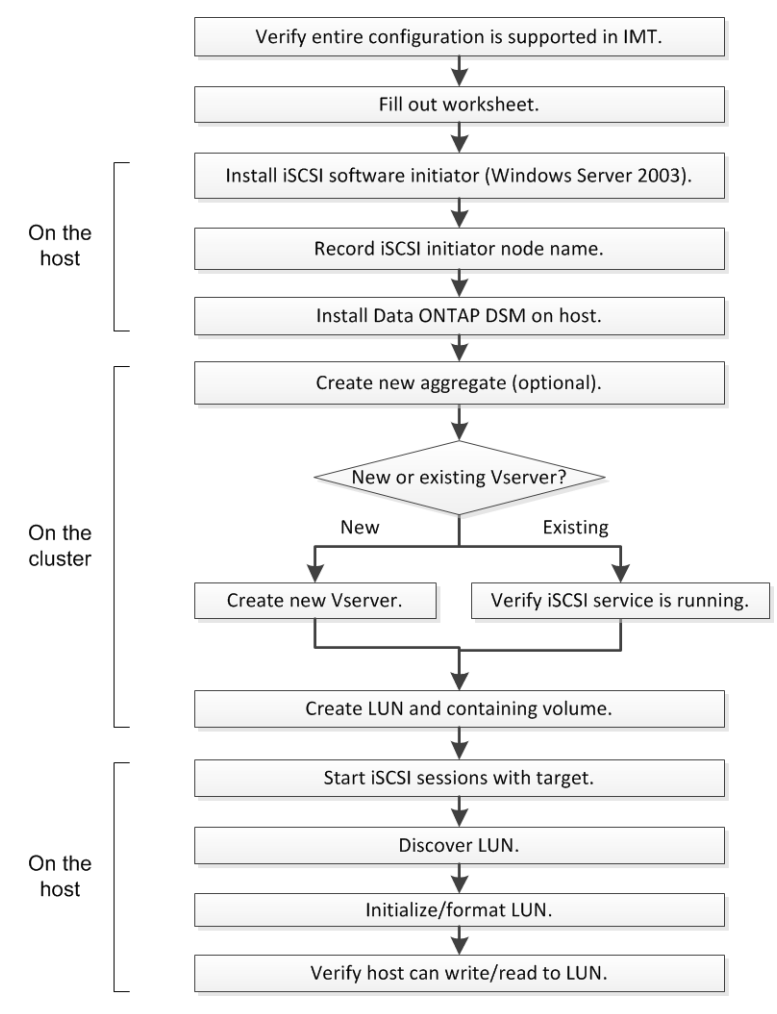

# <span id="page-5-0"></span>**Verifying that iSCSI configuration is supported**

To ensure reliable operation, you must verify that the entire iSCSI configuration is supported. The Interoperability Matrix lists the supported configurations.

#### **Steps**

- **1.** Go to the Interoperability Matrix to verify that you have a supported combination of the following components:
	- Data ONTAP software
	- Host computer CPU architecture (for standard rack servers)
	- Specific processor blade model (for blade servers)
	- Windows operating system version
	- iSCSI software initiator
	- Data ONTAP DSM for Windows MPIO
- **2.** Click the configuration name for the selected configuration.

Details for that configuration are displayed in the Configuration Details window.

**3.** Review the information in the following tabs:

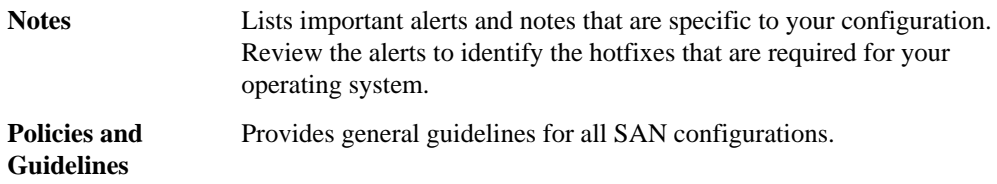

#### **Related information**

[Interoperability Matrix: support.netapp.com/matrix](http://support.netapp.com/matrix)

# <span id="page-6-0"></span>**Filling out the iSCSI provisioning worksheet**

You require iSCSI identifiers, network addresses, and storage configuration information to perform iSCSI provisioning tasks.

### **iSCSI identifiers**

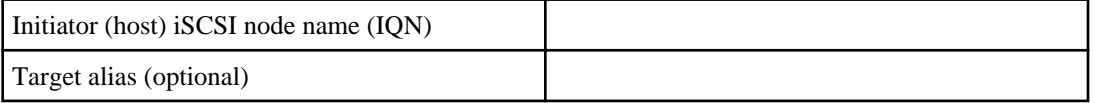

#### **Target network addresses**

The Vserver is the iSCSI target.

You require at least four IP addresses for the iSCSI data LIFs. There should be two separate networks for high availability.

If possible, separate iSCSI traffic on separate physical networks or on VLANs.

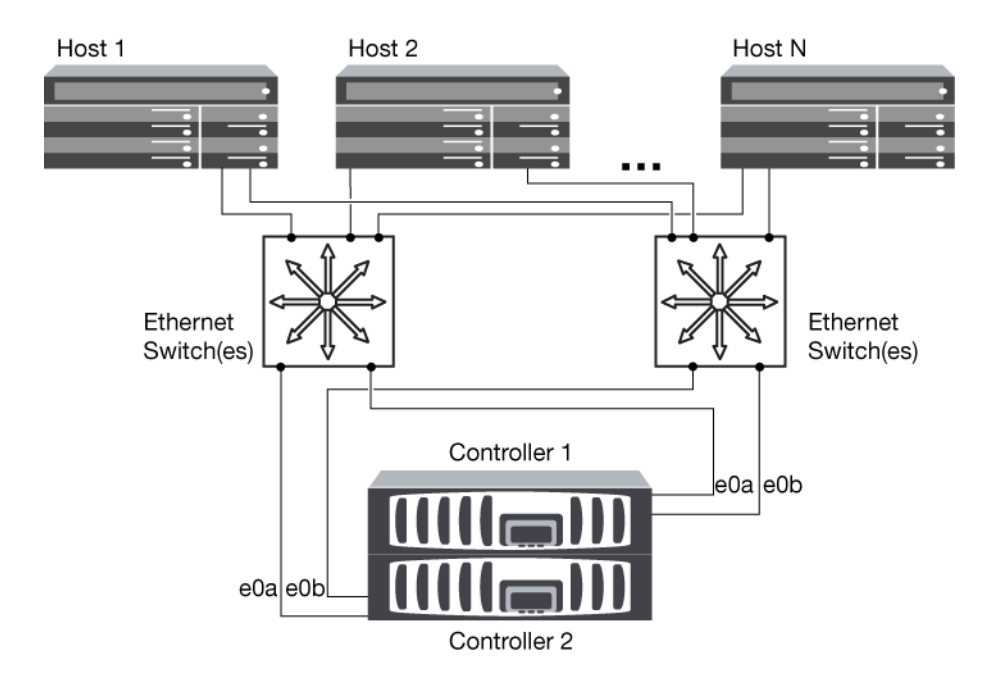

**8** | iSCSI Configuration and Provisioning for Windows Express Guide

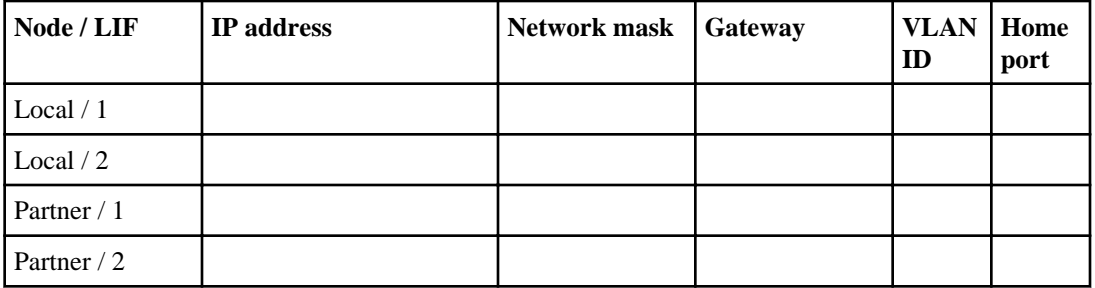

### **Storage configuration**

If the aggregate or Vserver is already created, record their names here. Otherwise you can create them as required.

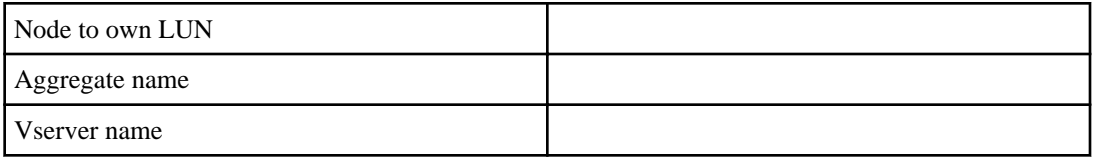

### **LUN information**

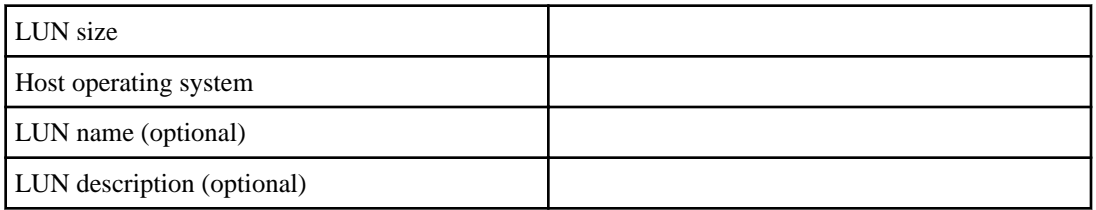

### **Vserver information**

If you are not using an existing Vserver, you require the following information to create a new one.

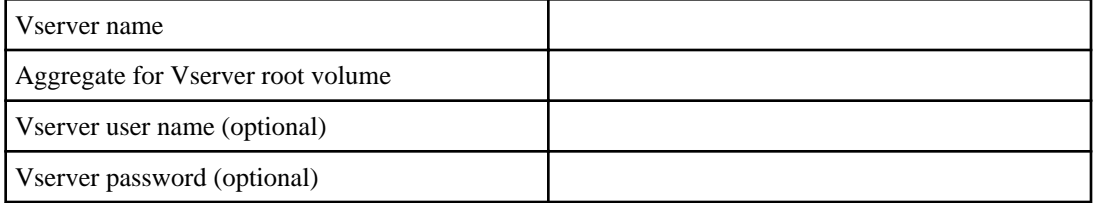

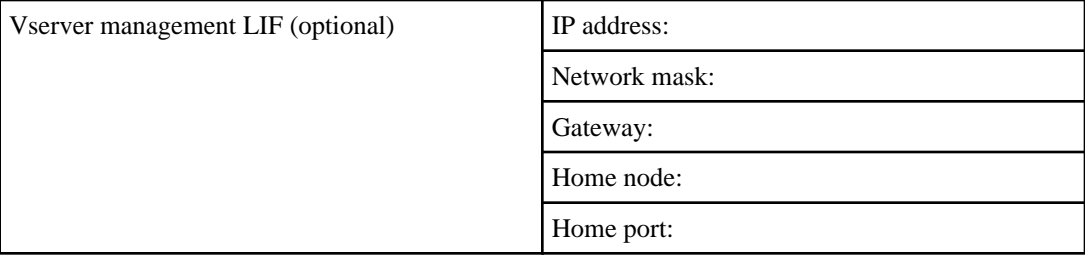

## <span id="page-9-0"></span>**Installing the iSCSI software initiator for Windows Server 2003**

The iSCSI software initiator creates the iSCSI connection on the Windows host. For Windows Server 2003, you must download and install the software initiator. The iSCSI software initiator is built in to Windows Server 2008 and Windows Server 2012.

#### **Steps**

- **1.** Go to the Microsoft web site at <http://www.microsoft.com/>.
- **2.** Search for "iSCSI initiator".
- **3.** Follow the instructions on the Microsoft page to download and start the installation of the latest version of the iSCSI software initiator.

You must select the correct package for the CPU type of your Windows host.

- **4.** When prompted to select installation options, select **Initiator Service** and **Software Initiator**.
- **5.** Select the **Microsoft MPIO Multipathing Support for iSCSI** check box.
- **6.** Follow the prompts to complete the installation.

# <span id="page-10-0"></span>**Recording the iSCSI initiator node name**

You must record the iSCSI initiator node name from the iSCSI initiator program on the Windows host.

#### **Steps**

**1.** Open the **iSCSI Initiator Properties** dialog box:

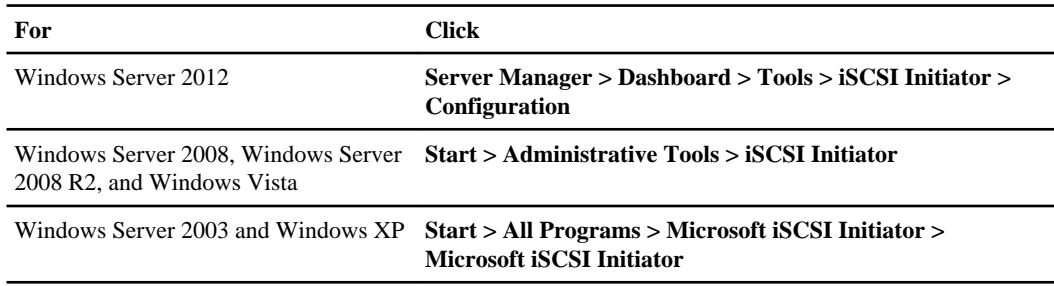

**2.** Copy the **Initiator Name** or **Initiator Node Name** value to a text file or write it down.

The exact label in the dialog box differs depending on the Windows version. The iSCSI initiator node name looks like this:

iqn.1991-05.com.microsoft:server3

## <span id="page-11-0"></span>**Installing the Data ONTAP DSM for Windows MPIO**

The Data ONTAP DSM for Windows MPIO manages multiple paths between the Windows host and the storage cluster. Multiple paths are required to ensure that your host can access its LUN if a path or component fails. The Data ONTAP DSM sets the required timeout values and storage parameters on the host.

#### **Before you begin**

You must have completed the following tasks:

- Identified the required version of the Data ONTAP DSM for Windows MPIO from the Interoperability Matrix
- Identified any required Windows hotfixes from the Interoperability Matrix The Data ONTAP DSM for Windows MPIO Installation and Administration Guide lists the basic hotfix requirements. The specific row in the Interoperability Matrix for your configuration lists the latest hotfix requirements.
- Obtained a license key for the Data ONTAP DSM for Windows MPIO

#### **About this task**

This task requires rebooting the Windows host.

Detailed installation information is available in the *Data ONTAP DSM for Windows MPIO* Installation and Administration Guide, available with the software download.

#### **Steps**

- **1.** Download the appropriate version of the Data ONTAP DSM from the NetApp Support Site.
- **2.** Install any required Windows hotfixes.

The Data ONTAP DSM installer will not proceed until the required hotfixes have been installed.

**3.** For Windows Server 2003 and 2008, install Windows PowerShell 2.0 or later.

Installing PowerShell is not required for Windows Server 2008 R2 or later.

**4.** Run the Data ONTAP DSM installation program and follow the prompts.

For an iSCSI-only configuration, the installation program displays an error message that no HBAs were found in the host. You can ignore this message.

**5.** Reboot the Windows host when prompted.

#### **Related information**

[Interoperability Matrix: support.netapp.com/matrix](http://support.netapp.com/matrix)

[NetApp Support Site: support.netapp.com](http://support.netapp.com/)

# <span id="page-13-0"></span>**Creating an aggregate**

You create an aggregate to provide storage to one or more FlexVol volumes. Aggregates are physical storage objects.

#### **About this task**

This procedure is performed using System Manager.

#### **Steps**

- **1.** From the home page, double-click the appropriate storage system.
- **2.** Expand either the **Cluster** or the **Nodes** hierarchy in the left navigation pane.
- **3.** In the navigation pane, click **Storage > Aggregates**.
- **4.** Click **Create**.
- **5.** In the **Create Aggregate** wizard, click **Next**.
- **6.** Optional: If you want to change the default name, specify a new name, such as aggr2.

The default aggregate name ends in a date and time stamp.

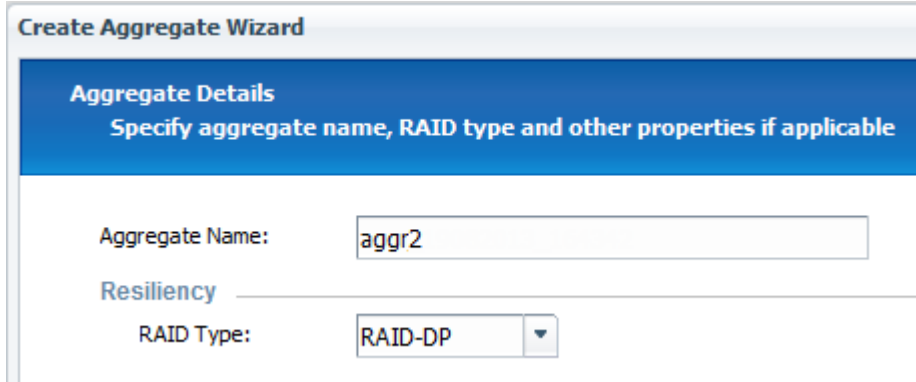

- **7.** Accept the default value for **RAID Type**, and click **Next**.
- **8.** In the **Aggregate Details** page, click **Select disks**.
- **9.** In the **Change Disk Selection** page, select the node on which you want to create the aggregate, specify at least 5 disks in the **Number of capacity disks to use** field, and click **Save and Close**.
- **10.** Click **Create**.
- **11.** Click **Finish**.

### **Result**

The aggregate is created with the specified configuration and added to the list of aggregates in the Aggregates window.

## <span id="page-15-0"></span>**Creating a new Vserver**

The Vserver provides the iSCSI target and owns the iSCSI LUN and its containing volume. The logical interfaces (LIFs) that provide paths to the LUN are owned by the Vserver.

#### **Before you begin**

You must have the network addresses to create LIFs for each node.

#### **About this task**

The Vserver can always be managed by the cluster administrator. You can optionally define an administrator for only this Vserver.

#### **Steps**

- **1.** From the OnCommand System Manager home page, double-click the appropriate storage system.
- **2.** Expand the **Vservers** hierarchy in the left navigation pane.
- **3.** In the **Vserver** window, click **Create**.
- **4.** On the **Vserver Details** page, enter a name for the Vserver, select **iSCSI** as the data protocol, and then select an aggregate for the root volume.

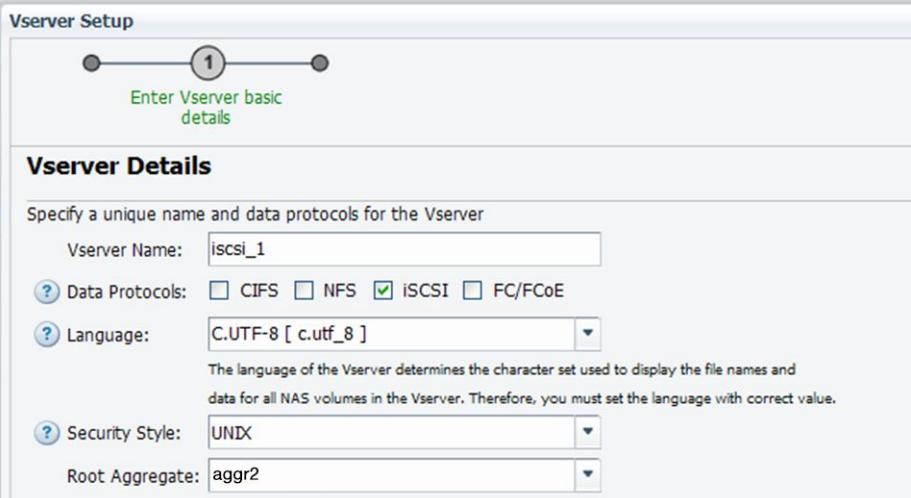

- **5.** Click **Submit & Continue** to accept the remaining default values.
- **6.** On the **Configure iSCSI Protocol** page, enter the network addresses for the data LIFs from the worksheet.

Each node must have two LIFs on separate networks for high availability.

Selecting the **Review or modify LIFs configuration** check box enables you to enter individual addresses instead of having the addresses assigned automatically based on a starting address.

- **7.** Optional: On the **Vserver Administration** page, enter credentials for an administrator for only this Vserver.
- **8.** Review the summary information, and if you had the system automatically assign IP addresses, record the iSCSI LIF details.

## <span id="page-17-0"></span>**Verifying iSCSI service is running on an existing Vserver**

If you choose to use an existing Vserver, you must verify that the iSCSI service is running on the Vserver.

#### **Before you begin**

You must have selected an existing Vserver on which you plan to create a new LUN.

#### **Steps**

- **1.** From the OnCommand System Manager home page, double-click the appropriate storage system.
- **2.** Expand the **Vservers** hierarchy in the left navigation pane.
- **3.** In the navigation pane, select the Vserver and click **Configuration > Protocols > iSCSI**.
- **4.** Verify that the iSCSI service is running.

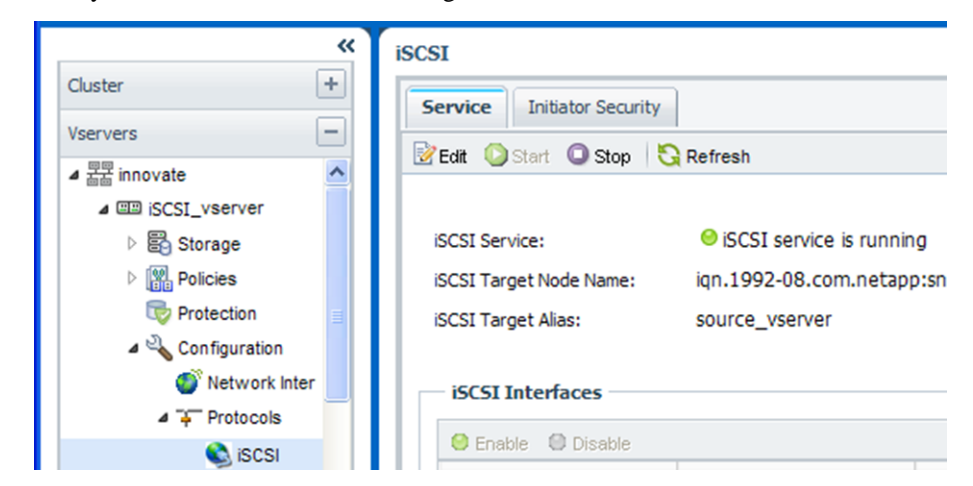

**5.** Record the iSCSI interfaces listed for the Vserver.

#### **After you finish**

If the iSCSI service is not running, start the iSCSI service or create a new Vserver.

If there are fewer than two iSCSI interfaces per node, update the iSCSI configuration on the Vserver or create a new Vserver for iSCSI.

# <span id="page-18-0"></span>**Creating a LUN and its containing volume**

The Create LUN wizard creates a LUN and the FlexVol volume that contains the LUN. The wizard also creates the igroup and maps the LUN to the igroup, which enables the specified host to access the LUN.

#### **Before you begin**

There must be an aggregate with enough free space to contain the LUN.

There must be a Vserver with the iSCSI protocol enabled and the appropriate LIFs created.

You must have recorded the iSCSI initiator node name of the host.

#### **About this task**

If your organization has a naming convention, you should use names for the LUN, volume, and so on that fit your convention. Otherwise you should accept the default names.

#### **Steps**

- **1.** From the OnCommand System Manager home page, double-click the appropriate storage system.
- **2.** Expand the **Vservers** hierarchy in the left navigation pane.
- **3.** In the navigation pane, select the Vserver and click **Storage > LUNs**.
- **4.** In the **LUN Management** tab, click **Create**.
- **5.** Type or select information as prompted by the wizard.
- **6.** On the **General Properties** page, keep the default (deselected) value for **Thin Provisioned**.

To learn more about thin provisioning and the requirements for using it, see the *Clustered Data* ONTAP SAN Administration Guide.

You must select the LUN type that matches your version of Windows. There are two types for Windows Server 2003 (MBR or GPT) and one type for all versions of Windows Server 2008 and later.

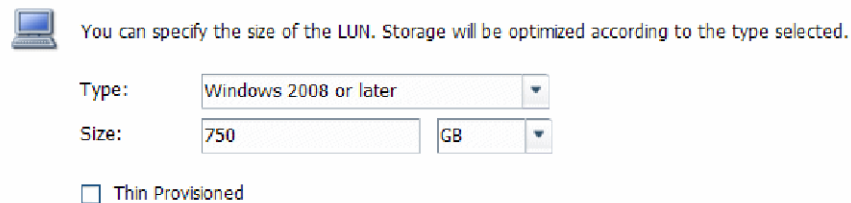

**7.** On the **LUN Container** page, create a new FlexVol volume.

#### **20** | iSCSI Configuration and Provisioning for Windows Express Guide

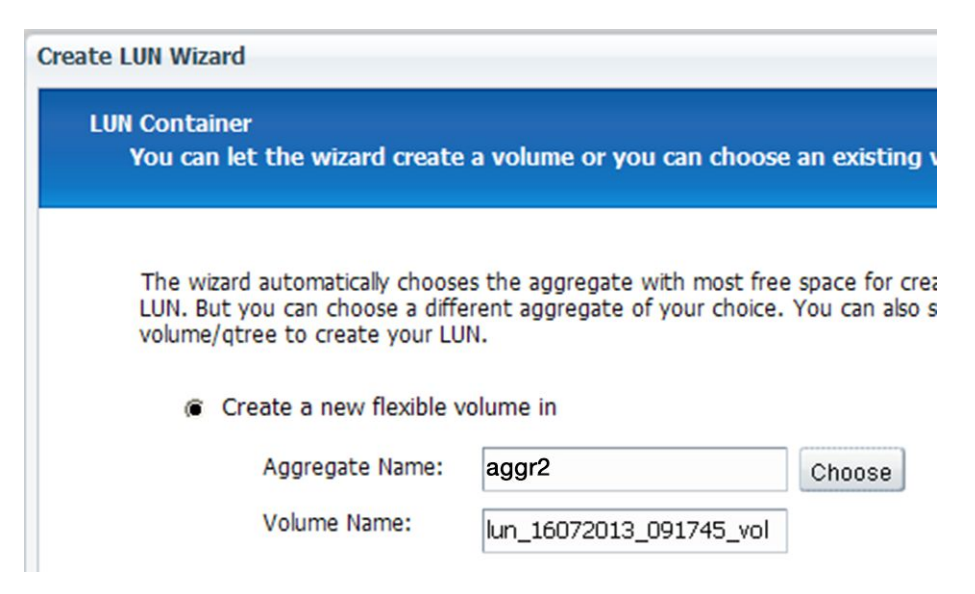

- **8.** On the **Initiators Mapping** page, click **Add Initiator Group**, enter the required information on the **General** tab, and then on the **Initiators** tab, enter the iSCSI initiator node name of the host that you recorded.
- **9.** Confirm the details and click **Finish** to complete the wizard.

# <span id="page-20-0"></span>**Starting iSCSI sessions with the target**

The Windows host must have an iSCSI connection to each node in the cluster. You establish the sessions from the host using the iSCSI Initiator Properties dialog box on the host.

#### **Before you begin**

You must know the IP address of an iSCSI data LIF on the Vserver that contains the LUN you are accessing.

#### **About this task**

In clustered Data ONTAP, the iSCSI host must have paths to each node in the cluster. The Data ONTAP DSM selects the best paths to use. If paths fail, the Data ONTAP DSM selects new paths.

The buttons and labels in the iSCSI Initiator Properties dialog box vary between versions of Windows. Some of the steps in the task include more than one button or label name; you should pick the name that matches the version of Windows you are using.

#### **Steps**

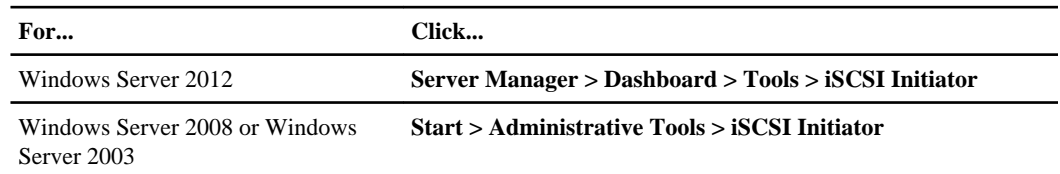

**1.** Open the **iSCSI Initiator Properties** dialog box:

- **2.** On the **Discovery** tab, click **Discover Portal** or **Add Portal**, and then enter the IP address of the iSCSI target port.
- **3.** On the **Targets** tab, select the first target portal you discovered and then click **Log on** or **Connect**.
- **4.** Select **Enable multi-path**, select **Automatically restore this connection when the computer starts** or **Add this connection to the list of Favorite Targets**, and then click **Advanced**.
- **5.** For **Local adapter**, select **Microsoft iSCSI Initiator**.
- **6.** For **Source IP** or **Initiator IP**, select the IP address of a port on the same subnet or VLAN as one of the iSCSI target LIFs.
- **7.** Retain the default values for the remaining check boxes and then click **OK**.

#### **22** | iSCSI Configuration and Provisioning for Windows Express Guide

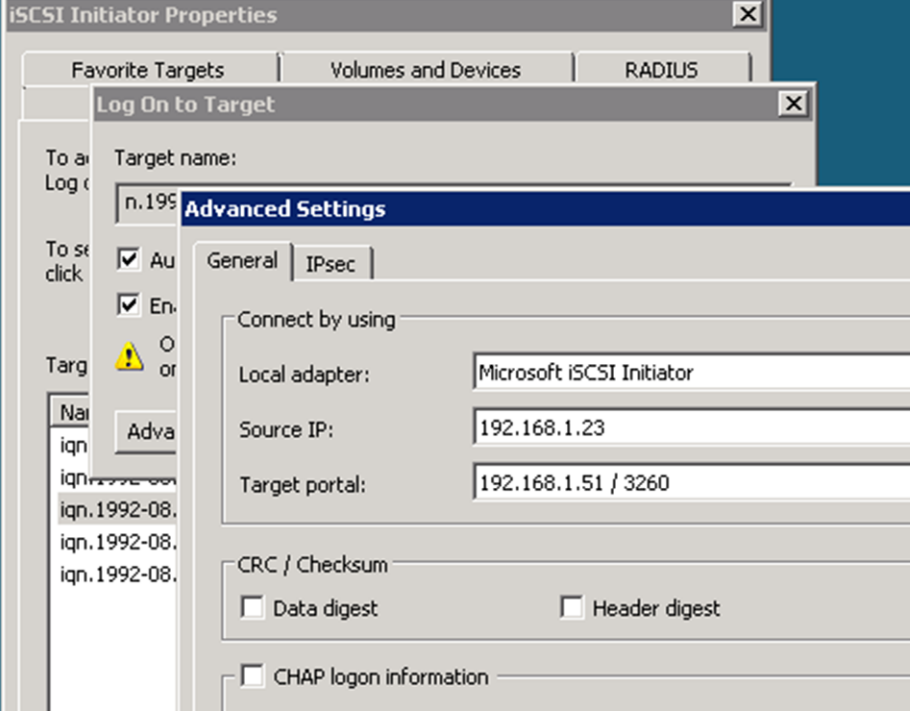

The following example is from Windows Server 2008:

- **8.** Select the next target portal in the list, and click **Log on** or **Connect**.
- **9.** Select **Enable multi-path**, select **Automatically restore this connection when the computer starts** or **Add this connection to the list of Favorite Targets**, and then click **Advanced**.
- **10.** For **Source IP** or **Initiator IP**, select the IP address of a different port on the subnet or VLAN of a different iSCSI target LIF.
- **11.** For **Target portal**, select the IP address of the iSCSI target LIF that corresponds to the port you just selected for **Source IP**.
- **12.** Retain the default values for the remaining check boxes and then click **OK**.
- **13.** Repeat steps 8 through 12 to log in to each target portal that is discovered.

# <span id="page-22-0"></span>**Discovering new disks**

LUNs on your storage system appear as disks to the Windows host. Any new disks for LUNs you add to your system are not automatically discovered by the host. You must manually rescan disks to discover them.

#### **Steps**

**1.** Open the Windows Computer Management utility:

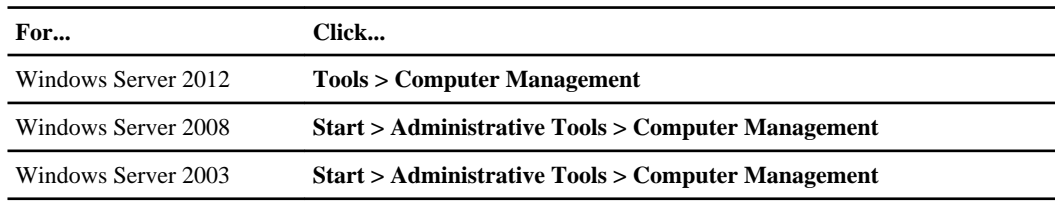

- **2.** Expand the **Storage** node in the navigation tree.
- **3.** Click **Disk Management**.
- **4.** Click **Action > Rescan Disks**.

# <span id="page-23-0"></span>**Initializing and formatting the LUN**

When a new LUN is first accessed by the Windows host, it has no partition or file system. You must initialize the LUN, and optionally format it with a file system.

#### **Before you begin**

The LUN must have been discovered by the Windows host.

#### **About this task**

LUNs appear in Windows Disk Management as disks.

You can initialize the disk as a basic disk with a GPT or MBR partition table.

You typically format the LUN with a file system such as NTFS. But some applications use raw disks.

#### **Steps**

- **1.** Start Windows Disk Management.
- **2.** Right-click the LUN, and select the required disk or partition type.
- **3.** Follow the instructions in the wizard.

If you choose to format the LUN as NTFS, you must select the **Perform a quick format** check box.

## <span id="page-24-0"></span>**Verifying the host can write to and read from the LUN**

Before using the LUN, you should verify that the host can write data to the LUN and read it back.

#### **Before you begin**

The LUN must be initialized and formatted with a file system.

#### **About this task**

If the cluster node on which the LUN is created can be failed over to its partner node, you should verify reading the data while the node is failed over. This test might not be possible if the cluster is in production use.

#### **Steps**

- **1.** On the host, copy one or more files from another disk to the LUN.
- **2.** Copy the files back to a different folder on the original disk.
- **3.** Compare the copied files to the original.

You can use the comp command at the Windows command prompt to compare two files.

- **4.** Optional: Fail over the cluster node containing the LUN and verify that you can still access the files on the LUN
- **5.** Use the Data ONTAP DSM to view the paths to the LUN and verify you have the expected number of paths.

#### **After you finish**

If any of the tests fail, verify that the iSCSI service is running and check the iSCSI paths to the LUN.

# <span id="page-25-0"></span>**Where to find additional information**

There are additional documents to help you learn more about iSCSI configuration and provisioning.

All of the following documentation is available from the NetApp Support Site:

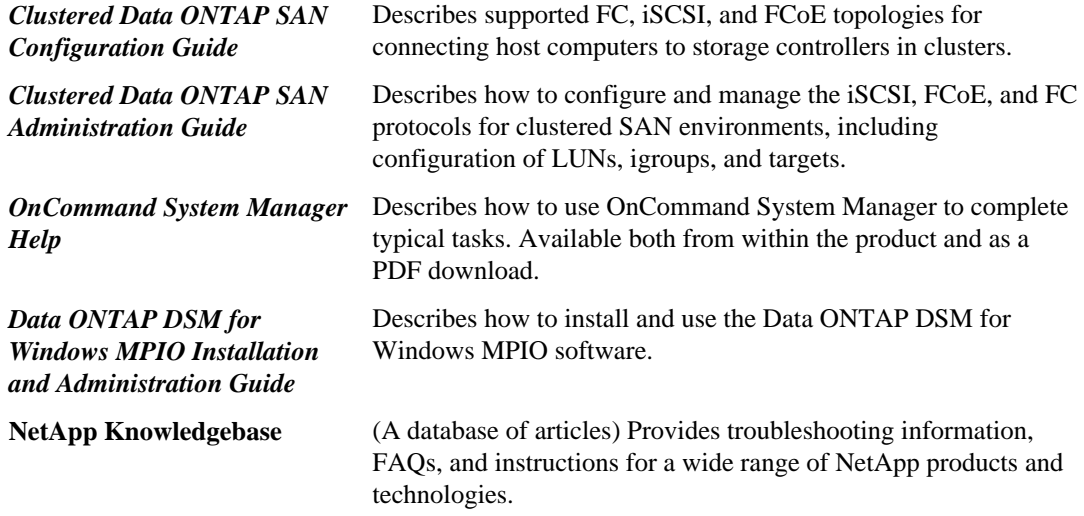

#### **Microsoft documentation**

Documentation about the Microsoft iSCSI software initiator is available directly from Microsoft.

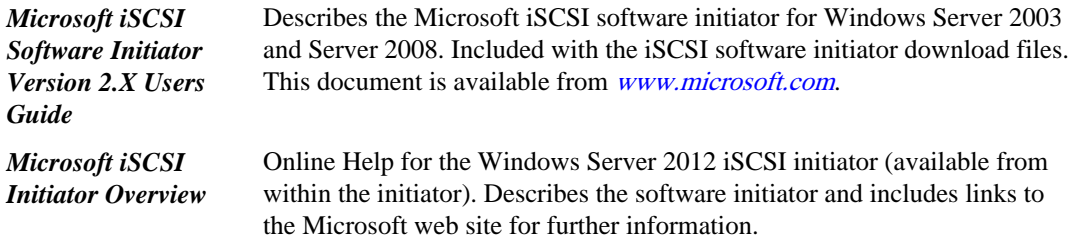

#### **Related information**

[Documentation on the NetApp Support Site: support.netapp.com](http://support.netapp.com/)

# <span id="page-26-0"></span>**Copyright information**

Copyright © 1994–2013 NetApp, Inc. All rights reserved. Printed in the U.S.

No part of this document covered by copyright may be reproduced in any form or by any means graphic, electronic, or mechanical, including photocopying, recording, taping, or storage in an electronic retrieval system—without prior written permission of the copyright owner.

Software derived from copyrighted NetApp material is subject to the following license and disclaimer:

THIS SOFTWARE IS PROVIDED BY NETAPP "AS IS" AND WITHOUT ANY EXPRESS OR IMPLIED WARRANTIES, INCLUDING, BUT NOT LIMITED TO, THE IMPLIED WARRANTIES OF MERCHANTABILITY AND FITNESS FOR A PARTICULAR PURPOSE, WHICH ARE HEREBY DISCLAIMED. IN NO EVENT SHALL NETAPP BE LIABLE FOR ANY DIRECT, INDIRECT, INCIDENTAL, SPECIAL, EXEMPLARY, OR CONSEQUENTIAL DAMAGES (INCLUDING, BUT NOT LIMITED TO, PROCUREMENT OF SUBSTITUTE GOODS OR SERVICES; LOSS OF USE, DATA, OR PROFITS; OR BUSINESS INTERRUPTION) HOWEVER CAUSED AND ON ANY THEORY OF LIABILITY, WHETHER IN CONTRACT, STRICT LIABILITY, OR TORT (INCLUDING NEGLIGENCE OR OTHERWISE) ARISING IN ANY WAY OUT OF THE USE OF THIS SOFTWARE, EVEN IF ADVISED OF THE POSSIBILITY OF SUCH DAMAGE.

NetApp reserves the right to change any products described herein at any time, and without notice. NetApp assumes no responsibility or liability arising from the use of products described herein, except as expressly agreed to in writing by NetApp. The use or purchase of this product does not convey a license under any patent rights, trademark rights, or any other intellectual property rights of NetApp.

The product described in this manual may be protected by one or more U.S. patents, foreign patents, or pending applications.

RESTRICTED RIGHTS LEGEND: Use, duplication, or disclosure by the government is subject to restrictions as set forth in subparagraph  $(c)(1)(ii)$  of the Rights in Technical Data and Computer Software clause at DFARS 252.277-7103 (October 1988) and FAR 52-227-19 (June 1987).

# <span id="page-27-0"></span>**Trademark information**

NetApp, the NetApp logo, Network Appliance, the Network Appliance logo, Akorri, ApplianceWatch, ASUP, AutoSupport, BalancePoint, BalancePoint Predictor, Bycast, Campaign Express, ComplianceClock, Cryptainer, CryptoShred, CyberSnap, Data Center Fitness, Data ONTAP, DataFabric, DataFort, Decru, Decru DataFort, DenseStak, Engenio, Engenio logo, E-Stack, ExpressPod, FAServer, FastStak, FilerView, Flash Accel, Flash Cache, Flash Pool, FlashRay, FlexCache, FlexClone, FlexPod, FlexScale, FlexShare, FlexSuite, FlexVol, FPolicy, GetSuccessful, gFiler, Go further, faster, Imagine Virtually Anything, Lifetime Key Management, LockVault, Mars, Manage ONTAP, MetroCluster, MultiStore, NearStore, NetCache, NOW (NetApp on the Web), Onaro, OnCommand, ONTAPI, OpenKey, PerformanceStak, RAID-DP, ReplicatorX, SANscreen, SANshare, SANtricity, SecureAdmin, SecureShare, Select, Service Builder, Shadow Tape, Simplicity, Simulate ONTAP, SnapCopy, Snap Creator, SnapDirector, SnapDrive, SnapFilter, SnapIntegrator, SnapLock, SnapManager, SnapMigrator, SnapMirror, SnapMover, SnapProtect, SnapRestore, Snapshot, SnapSuite, SnapValidator, SnapVault, StorageGRID, StoreVault, the StoreVault logo, SyncMirror, Tech OnTap, The evolution of storage, Topio, VelocityStak, vFiler, VFM, Virtual File Manager, VPolicy, WAFL, Web Filer, and XBB are trademarks or registered trademarks of NetApp, Inc. in the United States, other countries, or both.

IBM, the IBM logo, and ibm.com are trademarks or registered trademarks of International Business Machines Corporation in the United States, other countries, or both. A complete and current list of other IBM trademarks is available on the web at [www.ibm.com/legal/copytrade.shtml](http://www.ibm.com/legal/copytrade.shtml).

Apple is a registered trademark and QuickTime is a trademark of Apple, Inc. in the United States and/or other countries. Microsoft is a registered trademark and Windows Media is a trademark of Microsoft Corporation in the United States and/or other countries. RealAudio, RealNetworks, RealPlayer, RealSystem, RealText, and RealVideo are registered trademarks and RealMedia, RealProxy, and SureStream are trademarks of RealNetworks, Inc. in the United States and/or other countries.

All other brands or products are trademarks or registered trademarks of their respective holders and should be treated as such.

NetApp, Inc. is a licensee of the CompactFlash and CF Logo trademarks.

NetApp, Inc. NetCache is certified RealSystem compatible.

## <span id="page-28-0"></span>**How to send your comments**

You can help us to improve the quality of our documentation by sending us your feedback.

Your feedback is important in helping us to provide the most accurate and high-quality information. If you have suggestions for improving this document, send us your comments by email to [doccomments@netapp.com](mailto:doccomments@netapp.com). To help us direct your comments to the correct division, include in the subject line the product name, version, and operating system.

You can also contact us in the following ways:

- NetApp, Inc., 495 East Java Drive, Sunnyvale, CA 94089 U.S.
- Telephone:  $+1$  (408) 822-6000
- Fax:  $+1$  (408) 822-4501
- Support telephone:  $+1$  (888) 463-8277

# <span id="page-29-0"></span>**Index**

### **A**

about this guide deciding whether to use [4](#page-3-0) additional information where to find [26](#page-25-0) aggregates creating [14](#page-13-0) audience for this guide [4](#page-3-0)

### **C**

configuration iSCSI provisioning worksheet [7](#page-6-0) iSCSI workflow [5](#page-4-0) where to find information [26](#page-25-0) creating aggregates [14](#page-13-0) LUNs [19](#page-18-0) Vservers [16](#page-15-0)

### **D**

Data ONTAP supported versions  $6$ Data ONTAP DSM for Windows MPIO installing on Windows host [12](#page-11-0) discovering new LUNs [23](#page-22-0) disks discovering new [23](#page-22-0) initializing and formatting [24](#page-23-0) DSM installing Data ONTAP DSM on Windows host [12](#page-11-0)

### **E**

express guides requirements for using iSCSI with Windows [4](#page-3-0)

### **F**

file system creating for new LUN [24](#page-23-0) FlexVol volumes creating [19](#page-18-0) flowcharts iSCSI configuration and provisioning [5](#page-4-0) formatting a new LUN [24](#page-23-0)

### **G**

guides requirements for using iSCSI Configuration and Provisioning Express [4](#page-3-0)

### **H**

hosts verifying writing to and reading from LUN [25](#page-24-0) hotfixes required for Data ONTAP DSM [6](#page-5-0)

### **I**

igroups creating [19](#page-18-0) information where to find additional [26](#page-25-0) initiator node names recording iSCSI  $11$ initiators downloading and installing iSCSI for Windows Server 2003 [10](#page-9-0) recording the node name, iSCSI [11](#page-10-0) installation requirements [6](#page-5-0) Interoperability Matrix verifying supported configurations  $6$ IQN iSCSI provisioning worksheet [7](#page-6-0) recording iSCSI [11](#page-10-0) iSCSI adding targets [21](#page-20-0) configuration and provisioning workflow [5](#page-4-0) connecting initiators to targets [21](#page-20-0) provisioning worksheet [7](#page-6-0) recording the initiator node name [11](#page-10-0)

verifying configuration is supported  $6$ where to find additional information about configuring and provisioning [26](#page-25-0) iSCSI initiator downloading and installing for Windows Server 2003 [10](#page-9-0) iSCSI service verifying running on Vserver [18](#page-17-0) iSCSI target provided by Vserver [16](#page-15-0)

### $\mathbf{L}$

LIFs created for Vserver [16](#page-15-0) logical interfaces created for Vserver [16](#page-15-0) LUNs creating [19](#page-18-0) discovering new [23](#page-22-0) initializing and formatting [24](#page-23-0) requirements for using iSCSI Configuration and Provisioning Express Guide to provide to Windows servers [4](#page-3-0) verifying host can write to and read from [25](#page-24-0)

### **M**

mapping LUN to igroup [19](#page-18-0) MPIO installing Data ONTAP DSM to support [12](#page-11-0) multipath I/O See MPIO

### **N**

network addresses iSCSI provisioning worksheet [7](#page-6-0)

### **P**

partitions creating for new LUN [24](#page-23-0) provisioning iSCSI workflow [5](#page-4-0) iSCSI worksheet [7](#page-6-0) where to find information [26](#page-25-0)

### **R**

read/write verifying host can write to and read from LUNs [25](#page-24-0) reading verifying host can from LUN [25](#page-24-0) requirements for using iSCSI Configuration and Provisioning Express Guide to provide LUNs to Windows servers [4](#page-3-0) verifying supported configurations  $6$ 

### **S**

storage configuration iSCSI provisioning worksheet [7](#page-6-0) supported configurations verifying supported  $6$ 

### **T**

targets adding iSCSI [21](#page-20-0) iSCSI provided by Vserver [16](#page-15-0)

### **V**

virtual disks discovering new [23](#page-22-0) initializing and formatting [24](#page-23-0) volumes creating [19](#page-18-0) Vservers creating new [16](#page-15-0) verifying iSCSI service is running [18](#page-17-0)

### **W**

Windows host hotfixes required for Data ONTAP DSM [6](#page-5-0) installing Data ONTAP DSM for Windows MPIO [12](#page-11-0) requirement for using iSCSI Configuration and Provisioning Express Guide to provide LUNs [4](#page-3-0) verifying supported configuration  $6$ Windows Server 2003 downloading and installing iSCSI software initiator [10](#page-9-0) wizard

#### **32** | iSCSI Configuration and Provisioning for Windows Express Guide

running the Create LUN [19](#page-18-0) workflows iSCSI configuration and provisioning [5](#page-4-0) worksheet iSCSI provisioning [7](#page-6-0) write/read

verifying host can write to and read from LUNs [25](#page-24-0) writing

verifying host can to LUN [25](#page-24-0)